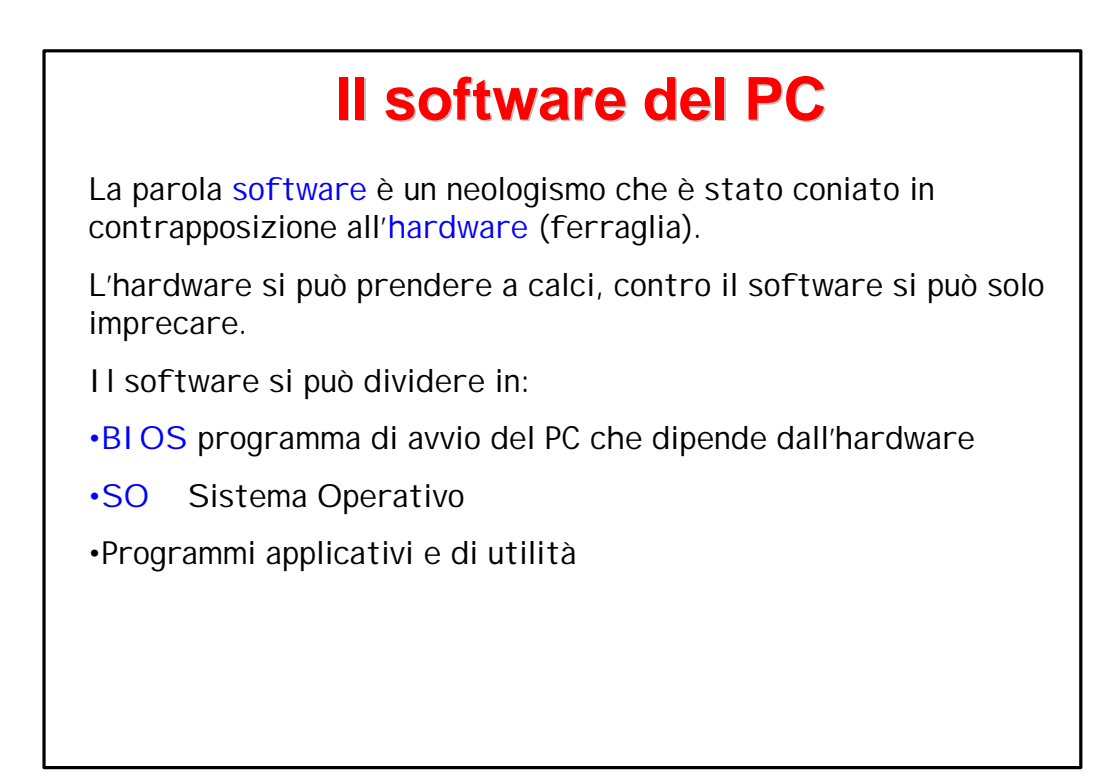

# **Il BIOS**

Basic Input Output System, è un programma (firmware) che risiede in una memoria (EPROM) sulla scheda madre e parte appena si accende il computer.

Solitamente non viene modificato dall'utente, eccetto nel caso si verifichino cambiamenti nell'hardware (si aggiunge un disco etc..).

Finita la fase di bootstrap (abbreviato boot) viene caricato nella memoria il sistema operativo che permette all'utente l'utilizzo del PC.

Osservazione: E' possibile installare più sistemi operativi sullo stesso computer (per esempio Windows e Linux), in questo caso compare una finestra per pochi secondi dove si può scegliere il SO, uno dei due parte per default (cioè se non si fa nulla).

Ovviamente non possono essere attivi contemporaneamente.

# **Il Sistema Operativo**

Il sistema operativo

•offre la possibilità di operare ad alto livello sul PC

•è potenzialmente indipendente dall'hardaware.

Esistono moltissimi sistemi operativi, in genere sono dei prodotti commerciali che operano direttamente sulla macchina fisica, mascherandone le caratteristiche, e fornendo agli utenti un insieme di funzionalità ad alto livello.

Un sistema operativo può avere una interfaccia utente testuale (i comandi devono essere digitati) o grafica (si clicca sulle icone etc.)

#### **Il Sistema Operativo**

•DOS è stato il primo sistema operativo per PC sviluppato personalmente da Bill Gates, non è più usato direttamente ha un'interfaccia puramente testuale.

•MAC OS, System 7, System 8, ...

i sistemi operativi del Macintosh con interfaccia grafica già a partire dal 1985.

•WINDOWS\*\* prodotti Microsoft, estremamente diffusi, interfaccia grafica.

•UNIX, LINUX

prodotti free (cioè distribuiti gratuitamente) e open-source (sorgente aperto)

originariamente avevano un'interfaccia solo testuale, ma ora hanno anche con interfaccie grafiche sempre più simili a Windows.

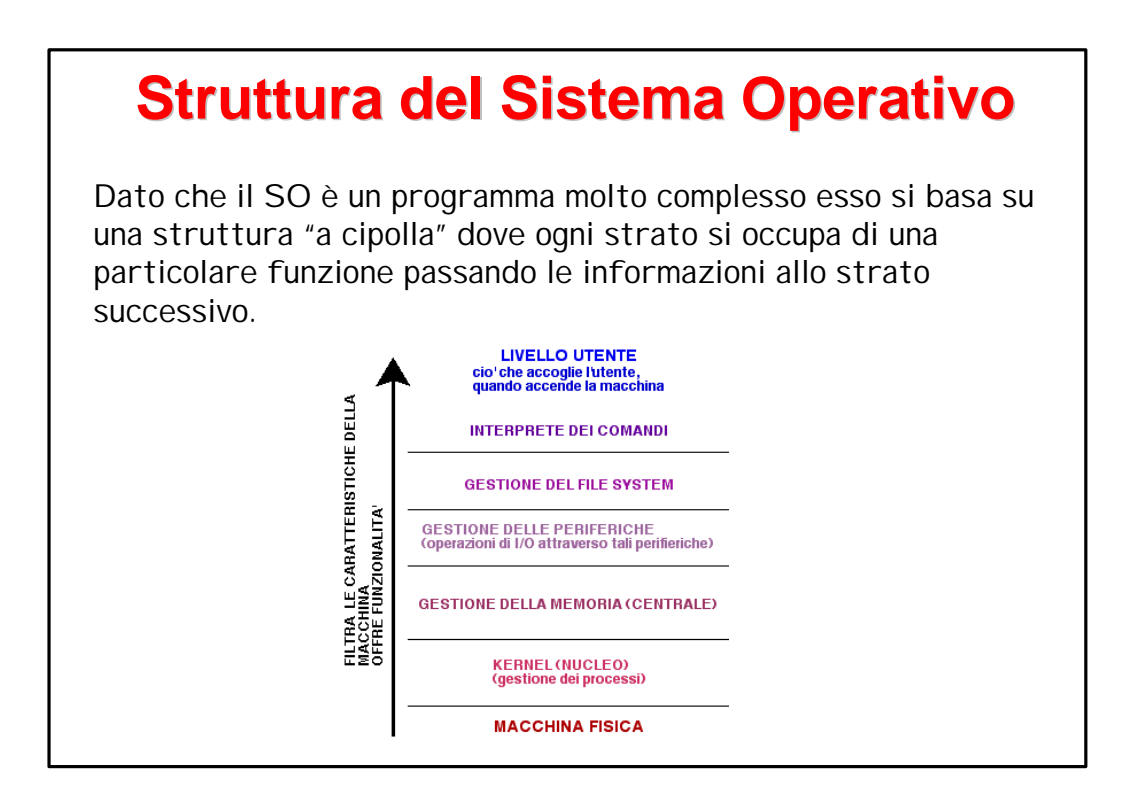

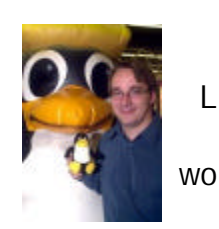

#### **Linux**

Linux è la versione per PC del sistema operativo UNIX studiato per le workstation ed è il risultato della tesi di laurea di uno studente finlandese

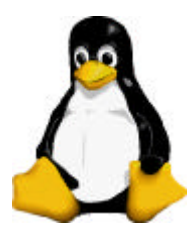

Linus Torvalds (per la cronaca Linus ha impiegato 7 anni per laurearsi).

Linux è gratuito, open-source, multi utente e multitasking, inoltre fornisce tutti gli strumenti necessari per il calcolo scientifico: compilatori C/C++, editori di testo anche molto sofisticati, librerie grafiche etc.. (anche qualche giochino!)

E' mantenuto da una comunità di programmatori nel mondo. Esiste una licenza GNU (pronuncia con G dura) che garantisce che Linux rimanga gratuito ma anche Standard.

Esistono varie distribuzioni: RedHat, Mandrake, Suse, Slackware e Debian; ognuna aggiorna i suoi prodotti continuamente.

#### **La shell**

La shell è il collegamento tra l'utente e il sistema operativo; in essa vengono interpretati i comandi dell'utente e corrisponde all'ultimo strato della struttura "a cipolla" citato prima.

Nelle più recenti versioni è possibile usare linux esattamente come Windows cioè cliccando sulle icone e trascinandole per copiare e/o spostare files o cartelle. Esiste anche il cestino etc.

Tuttavia è sempre possibile digitare i comandi in una finestra di tipo terminale.

#### **Il file system**

Il computer elabora i dati che sono memorizzati nella RAM, questa però ha capacità limitata ed è volatile. Quindi si memorizzano le informazioni sulle memorie di massa (hard-disk) sotto forma di "file". L'organizzazione dei files sul disco si chiama file-system. Il file system è controllato dal sistema operativo.

Ogni file è identificato dal suo nome.

A differenza di Window l'estensione non è automatica!

Linux è "case-sensitive" cioè le maiuscole sono differenti dalle minuscole: pippo.txt è un file diverso da Pippo.txt

I nomi possono contenere solo lettere, numeri e \_ , ma il primo carattere deve essere una lettera o un numero. Non mettete spazi nei nomi dei file.

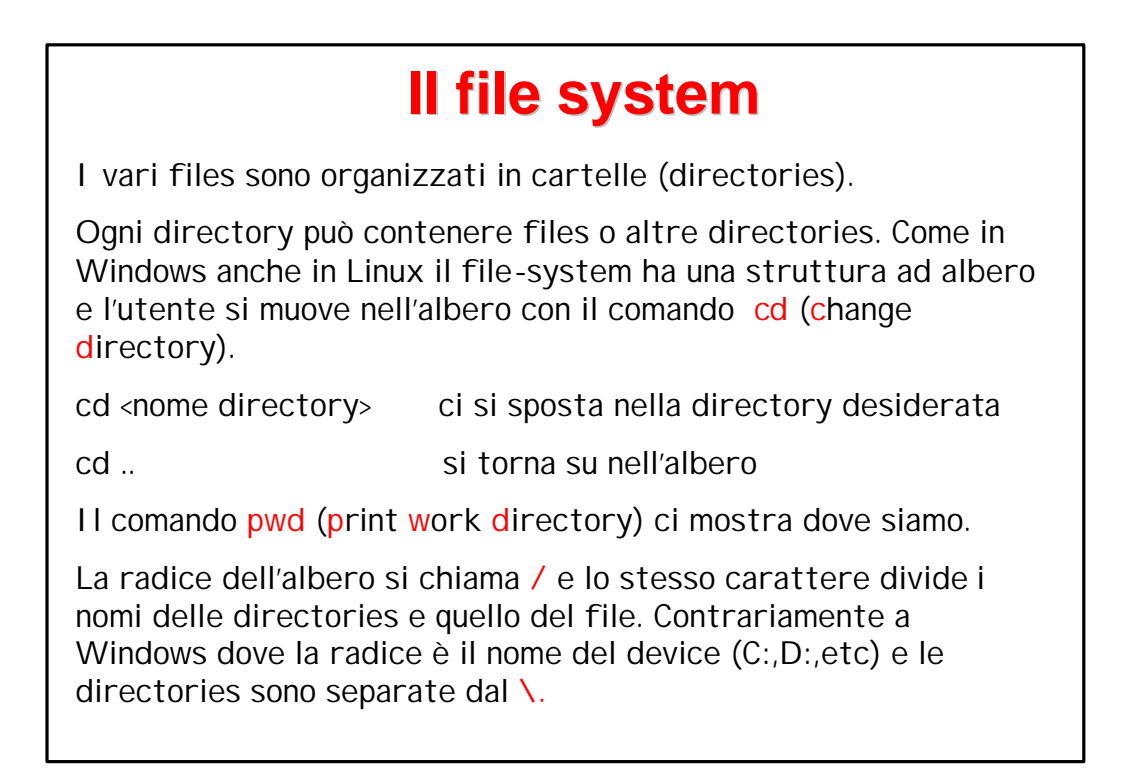

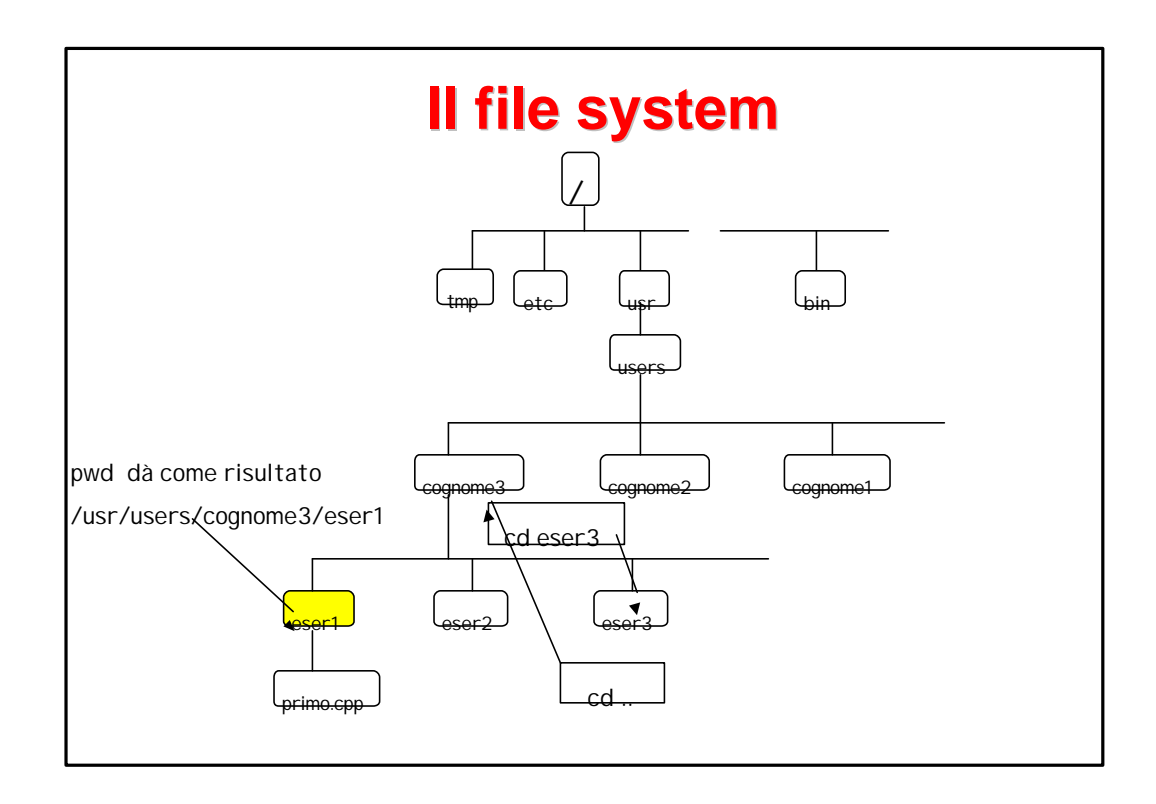

# **Altri comandi utili**

ls lista il contenuto della directory corrente ls –l lista il contenuto con info ulteriori rm <nomefile> rimuove il file !!! senza passare dal cestino rm –i <nomefile> rimuove il file chiedendo conferma mkdir <nome directory> crea una nuova directory rmdir <nome directory> rimuove la directory cp <nomefile1> <nomefile2> copia file1 in file2 mv <nomefile1> <nomefile2> rinomina file1 in file2 less <nomefile> lista il contenuto del file sul terminale

#### **Emacs**

Per poter programmare dobbiamo "scrivere" il nostro programma in un file, cioè dobbiamo usare un editore di testo.

Ci sono molti tipi di editori di testo più o meno evoluti, e scegliere uno o l'altro è a volte una questione di gusto personale. Noi useremo emacs. Per fare partire l'applicazione basterà digitare in una finestra di tipo terminale il comando:

emacs nomefile.cpp &

il file viene creato se non esiste, oppure viene letto da disco, il carattere & permette di eseguire questa applicazione in background, ovvero senza bloccare la finestra dei comandi. L'interfaccia di emacs è molto facile da usare, ci si può muovere con le frecce ed è raccomandato l'uso del tasto di tabulazione che allinea automaticamente (indentazione) le linee del programma.